#### **Exercise 1:**

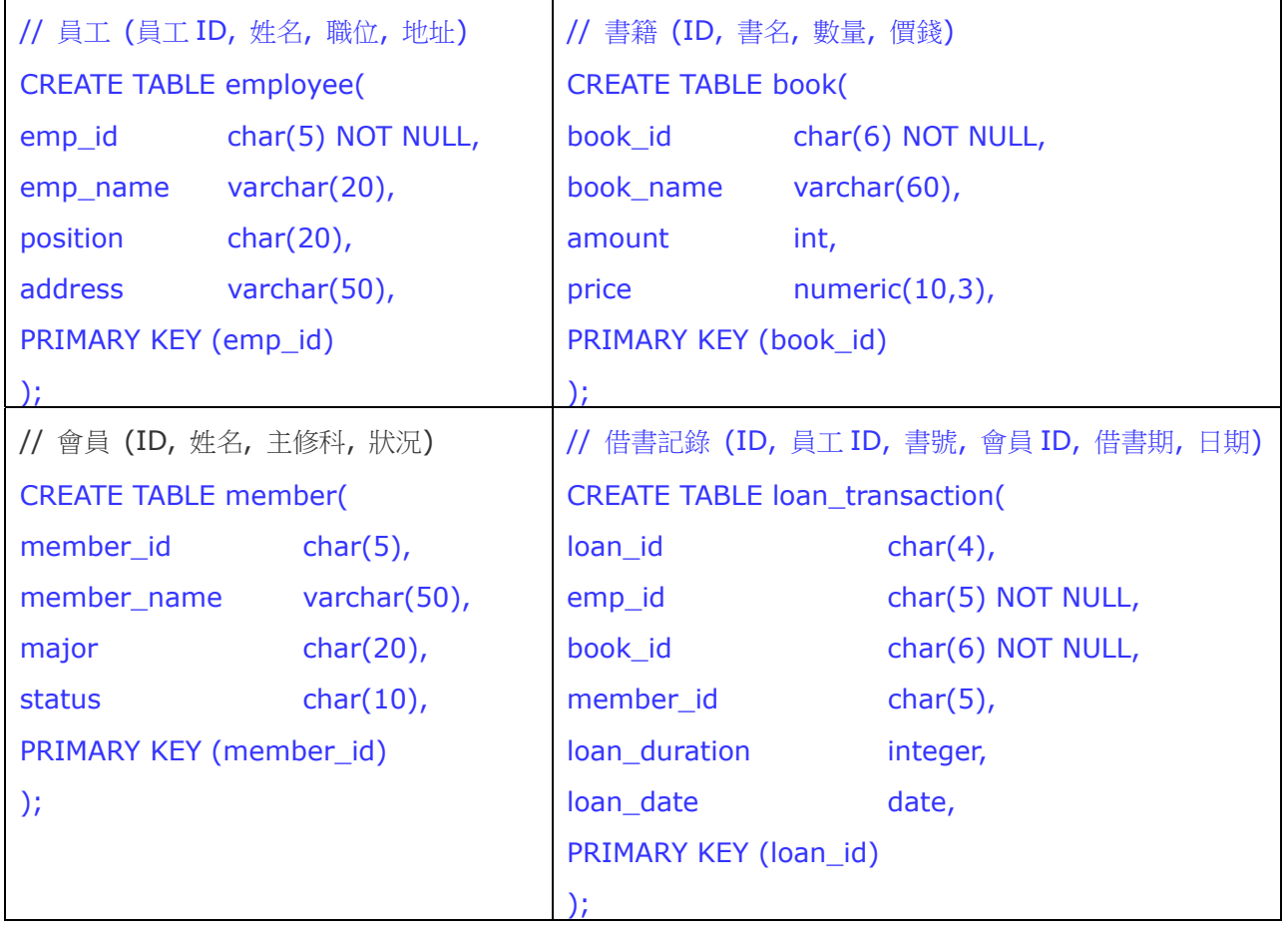

### **Exercise 2 :**

A. Insert data into tables like below: 插入以下資料

#### Table Name: employee 員工

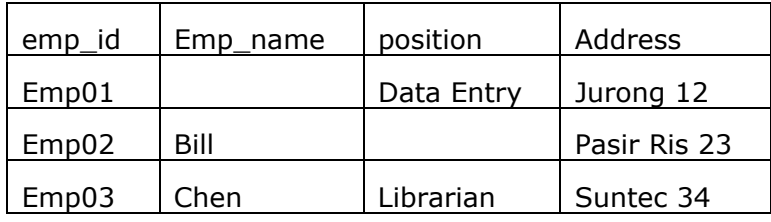

Table Name: book

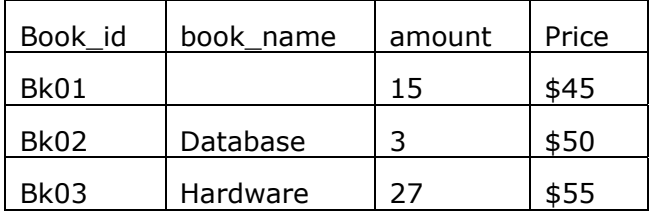

#### Table Name: member 會員

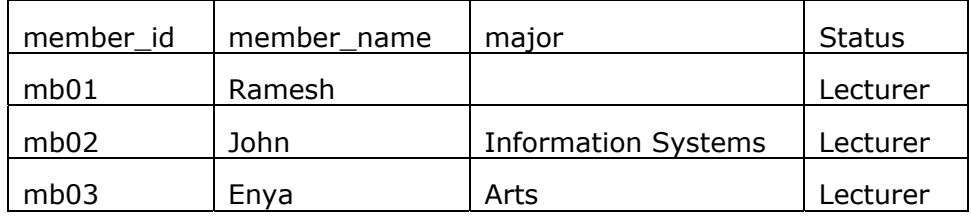

Table Name: loan\_transaction 借書(交易)紀錄

| Loan id           | $Emp_id$ | Book id | Member id | duration | Loan date  |
|-------------------|----------|---------|-----------|----------|------------|
| A12B              | emp03    | bk01    | mb01      |          | 2004/02/14 |
| C <sub>2</sub> 3F | emp02    | bk02    | mb02      | 15       | 2003/11/08 |
| <b>D45T</b>       | emp01    | bk03    | mb03      |          | 2002/03/27 |
| A32R              | emp01    | bk03    | mb04      | 11       | 2002/08/09 |

B. 更新資料: 員工 Bill (職位=Librarian, 地址="")

| emp_id | Emp name | position   | Address   |  |
|--------|----------|------------|-----------|--|
| Emp01  |          | Data Entry | Jurong 12 |  |
| Emp02  | Bill     | Librarian  |           |  |
| Emp03  | Chen     | Librarian  | Suntec 34 |  |

更新資料: 把借書記錄 C23F 的借出日期改為 2003/01/18

| Loan_id           | $Emp_id$ | Book id | Member id | duration | Loan date  |  |
|-------------------|----------|---------|-----------|----------|------------|--|
| A12B              | emp03    | bk01    | mb01      | 4        | 2004/02/14 |  |
| C <sub>2</sub> 3F | emp02    | bk02    | mb02      | 15       | 2003/01/18 |  |
| <b>D45T</b>       | emp01    | bk03    | mb03      |          | 2002/03/27 |  |
| A32R              | emp01    | bk03    | mb04      |          | 2002/08/09 |  |

更新資料: 把 2 月份借出的書號改為 bk02

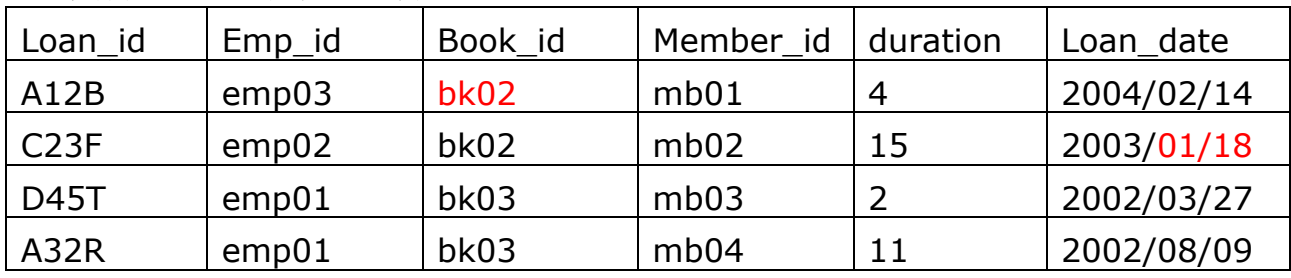

C. Delete record which loan\_duration is smaller or equal to 10 at loan\_transaction table. 刪除記錄: 借書期≤10

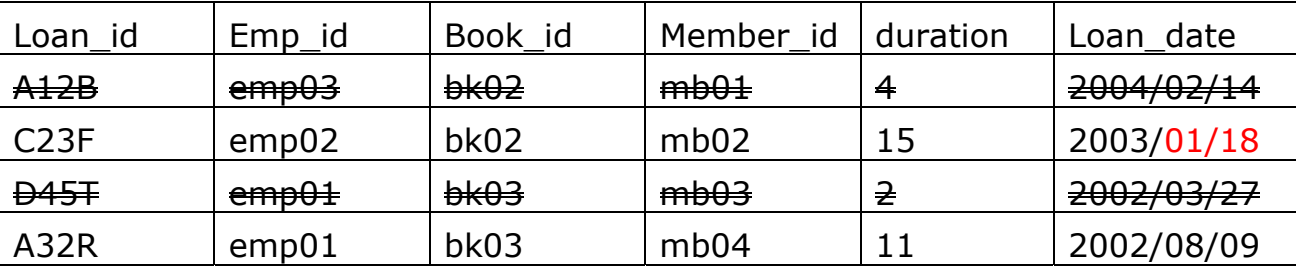

Delete record which the year of loan\_date is smaller than 2003. 删除 2003年以 前的所有借書紀錄

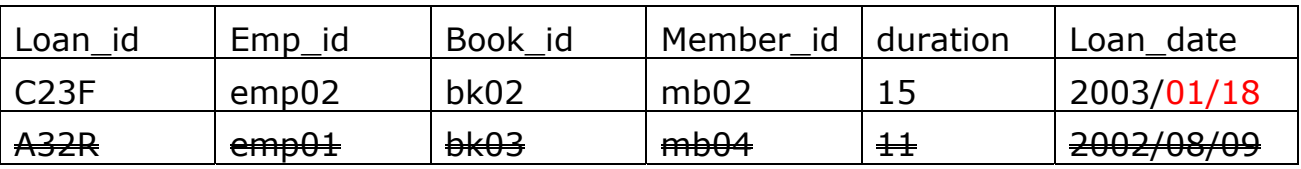

#### D. Alter Table 更改表格結構

Add one column 'telephone' at employee table which data type is char and field size is 15. 新增欄'telephone' (文字,15 字元)

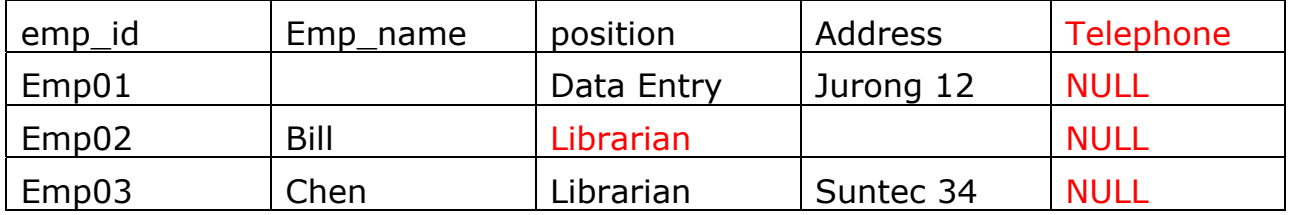

E. Drop the table of loan\_transaction 移除資料表格

#### SQL Exercises/The warehouse 貨倉

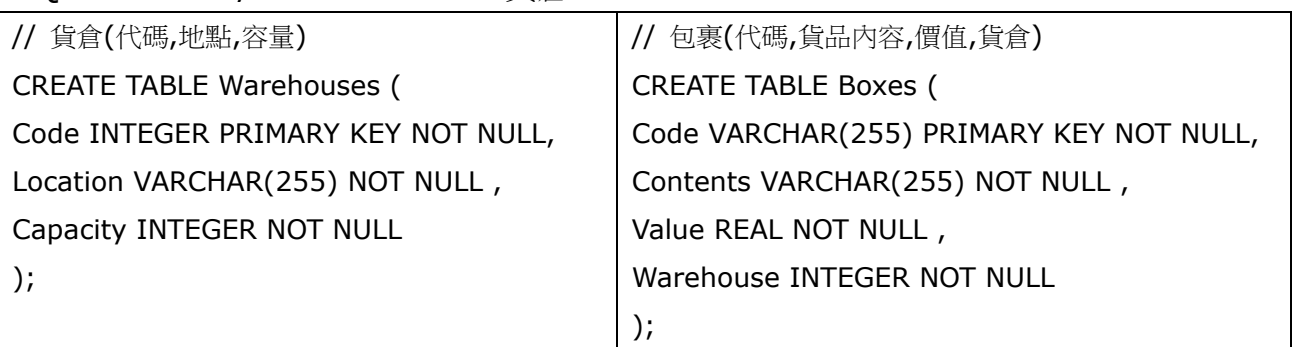

#### **Sample dataset**

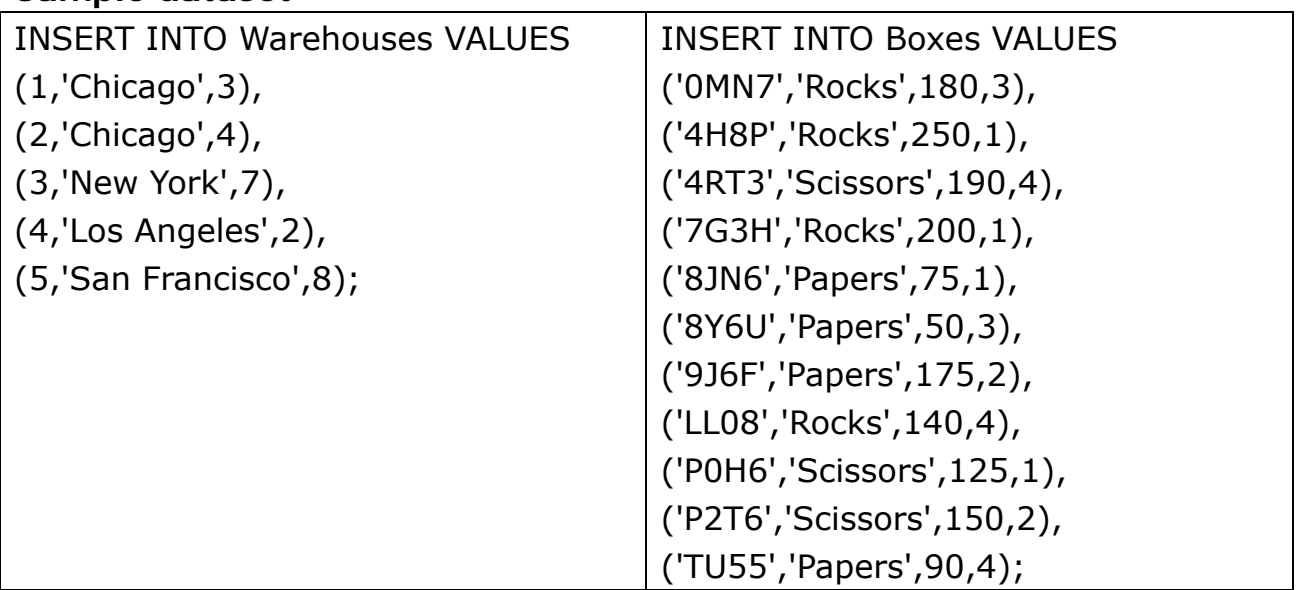

#### **Exercises 3**

1. Select all warehouses. 貨倉

#### **SELECT**

2. Select all boxes with a value 價值 larger than \$150.

**SELECT** 

3. Select all distinct contents 貨品內容 in all the boxes 包裹.

### SELECT

4. Select the average value 平均價值 of all the boxes 包裹.

## **SELECT**

5. Select the warehouse code and the average value of the boxes in each warehouse. 每個貨倉的包裹平均價值

## SELECT

6. Same as previous 同上 exercise, but select only those warehouses where the average value 平均價值(>150) of the boxes is greater than 150.

### **SELECT**

7. Select the code of each box, along with the name of the city the box is located in.每盒包裹(貨品)及貨倉地區名稱

### SELECT.

8. Select the warehouse codes, along with the number of boxes in each warehouse. 每個貨倉及包裹數量

/\* Not taking into account empty warehouses 不包括空倉 \*/

SELECT/\* Taking into account empty warehouses 包括空倉 \*/

# SELECT.

9. Select the codes of all warehouses that are saturated 飽和 (a warehouse is saturated if the number of boxes in it is larger than the warehouse's capacity). 飽和=包裹總數量>貨倉容量

# **SELECT**

10. Select the codes of all the boxes located in Chicago. 所有芝加哥包裹

# **SELECT**

11. Create 建立 a new warehouse 新貨倉 in New York with a capacity for 3 boxes. INSERT

12. Create 建立 a new box 新包裹, with code "H5RT", containing "Papers" with a value of \$200, and located in warehouse 2.

# INSERT

13. Reduce the value of all boxes by 15%. 所有包裹價值減少 15%

# UPDATE

14. Apply a 20% value reduction to boxes with a value larger than the average value of all the boxes. 包裹的價值若高於平均值,則價值減少 20%

# UPDATE

15. Remove all boxes with a value lower than \$100. 移除少於\$100 的包裹 DELETE

16. Remove all boxes from saturated warehouses. 若該貨倉已飽和,移除所有包裹 DELETE